# TERMINOLOGI KUDEAKETA EUSKAL IRRATI TELEBISTAREN BARRUAN

Asier Larrinaga Larrazabal (EITB)

 Euskara Zerbitzuaren ekimenez, 2005ean Euskal Irrati Telebistak berariazko aplikazio informatiko bat prestatu zuen enpresa barruan sortzen eta erabiltzen den terminologia kudeatzeko. Aplikazioari HIKEA izena jarri zitzaion, «hizkuntza kontsultak egiteko aplikazioa» andanatik, eta 2005. urtean bertan hasi zen kargatzen.

### 1. TERMINOLOGI BATERAKUNTZA

 HIKEAk helburu oso garbia izan du hasieratik: Euskal Irrati Telebistaren euskarazko hedabideetan hiztegi-erabilera bateratzea. Izan ere, hiru hedabide koordinatu behar ziren (Euskadi Irratia, Euskal Telebista eta Eitbnet), eta erabakiei iraupena eman behar zitzaien, gaiak –eta hiztegi-premiak, horrenbestez– aldian-aldian errepikatzen baitira albistegietan, dokumentaletan, programetan eta fikzioan.

 HIKEAn, beraz, Euskal Irrati Telebistan adosten ditugun hitz arruntak eta terminoak biltzen ditugu, betiko gordeta eta beharra duenak kontsultatzeko moduan gera daitezen. Horrez gainera, kanpoko lanak ere biltzen ditugu, EITBn erabilgarri badira: Euskaltzaindiak erabakitako onomastika, EIMAk proposatutako izen-zerrendak, Elhuyarren izendegi bi (ugaztunak eta hegaztiak), eta abar.

 Kargatzen hasi ginenean, lehendik landuta geneuzkan glosarioak irauli genituen (gerrak eta gatazkak, zuzenbidea, hauteskundeak...), eta orain bitara jokatzen dugu: glosarioak lantzen segitzen dugu (ikus-entzunezkoak, kirol-probak...), baina egunean-egunean agertzen zaizkigun hitzak ere banaka sartzen ditugu.

 EITB komunikazio-taldearen barruan hiztegi-baterakuntza errealitate egin nahi badugu, HIKEA kargatzeaz eta eguneratzeaz gain, funtsezkotzat jotzen dugu erabiltzaileak HIKEAz gogoraraztea eta fitxa berriez ohartaraztea. Horri begira, hilean behin artikulu batean biltzen ditugu aurreko hilean kargatu diren hitzik aipagarrienak, eta artikulua Tortolikan –EITBren intranetean– eskegitzen da.

#### 2. APLIKAZIOA

 HIKEA Euskal Irrati Telebistako Informatika Sailak prestatu zuen. Funtsean, datu-base bat da, Oraclen eraikia. Datu-basea mantentzeko eta kontsultatzeko interfazeak Active Server Pages zerbitzari aldeko teknologia erabiliz programatu dira, Internet Explorerren erabil daitezen.

 Kargatzen hasi eta urtebetera, 2006an aplikazioa EITBko langile guztien eskueran ipini zen. Batetik, Tortolikan. Bestetik, erredakzioko aplikazioan txertatuta, kazetariek irismen errazagoa izan zezaten. Denen eskueran ipiniaz bat, erabiltzen ikasteko saioak antolatu ziren EITBko kazetarientzat.

 HIKEAren egiturari dagokionez, informazio ugari ematen dio erabiltzaileari: terminoa euskaraz eta gure inguruko hizkuntzetan (gaztelaniaz, frantsesez eta ingelesez), izen zientifikoa (bizidunen kasuan), forma gaitzetsiak, laburtzapena, egutegiko data (ospakizun eta abarren kasuan), gaikako sailkapena, jakingarriak, eta beste.

 Kontsultak eremu horietako ia edozeinetatik abia daitezke, hau da, gaztelaniazko hitzetik, ingelesezko hitzetik, laburtzapenetik... Bilaketa egiteko, ez da beharrezkoa azentuak, marrak edo bestelako zeinuak ipintzea, ezta hitza osorik idaztea ere. Horrek esan nahi du aplikazioak berdin-berdin aurki dezakeela *Alpes-Côte d'Azur* zein *lpescotedazur*; erantzun modura Provence-Alpes-Côte d'Azur eskualdeari dagokion fitxa ematen du.

 Kontsultaren emaitza erantzun-pantaila batean azaltzen da, taula bateko errenkada baten itxuran, euskarari, gaztelaniari, ingelesari, frantsesari eta gaiari dagozkien eremuekin. Kontsulta batek, *audiencia* gaztelaniazko hitzak, adibidez, erantzun bat baino gehiago izan dezake, eta orduan erantzun bakoitzeko lerro bat ageri da. Lerro bakoitzaren hasieran lupa erako ikono bat dago, klik egin eta erantzunari dagokion fitxan sartu ahal izateko.

 Bilaketak murrizteko modu bat gaiaz baliatzea da. *Audiencia* kontsultatzen denean, *Audiencia Nacional* erakundearen euskarazko izena aurkitu nahi bada, orduan gaztelaniazko laukian *audiencia* idatzi eta *Gaia* (*1*) koadroan *zuzenbidea* aukeratu behar da. Horrela, erantzunetan ez dira azalduko telebistaren munduarekin zerikusia daukaten *ola de audiencia*, *audiencia acumulada* eta beste.

 Gaikako bilaketa beste era bateko kontsultan ere erabil daiteke. Esaterako, hizkuntzen laukian ezer idatzi barik, *Gaia* (*1*) koadroan *artelanak* eta *Gaia* (*2*) koadroan *pintura* hautatuz gero, HIKEAn dauden margolan guztiak atera daitezke. Edo, antzera jokatuta, *Gaia* (*1*) koadroan *kirolak* eta *Gaia* (*2*) koadroan *futbola* aukeratuz gero, horren gaineko hitz-zerrenda lor daiteke. Eskuraturiko zerrenda lanen batean erabili nahi bada, erantzun-pantailaren oinean *Excel* izeneko botoia jarri da, erabiltzaileak saka dezan eta, horrela, eskuraturiko zerrenda Excel formatuko orri bihur dakion.

## 3. DATU OSAGARRIAK

 HIKEArako fitxak prestatzen ditugunean, ahalik eta zehatzen ipintzen ditugu dena delako hitzari dagozkion gaia (*Gaia* (*1*)) eta azpigaia (*Gaia* (*2*)). Izan ere, aplikazioa diseinatzen hasi ginen unean bertan garrantzi handia eman genion gaikako antolakuntzari. Oraingoz, hamazortzi gai nagusi jarri ditugu. Batzuk aipatzearren: artelanak, ikus-entzunezkoak, politika, medikuntza, geologia...

 Esan bezala, gai nagusietan –ez denetan– azpigaiak bereizten ditugu. Ikusi dugu artelanetan pintura jarri dugula azpigai modura; baita arkitektura, eskultura, literatura, musika eta zinema ere. Biologian askoz azpigai gehiago bereizi ditugu, naturari buruzko dokumentaletatik hainbat eta hainbat bizidunen fitxak ateratzen ditugu eta: anfibioak, araknidoak, arrainak, hegaztiak, intsektuak, landareak, moluskuak, narrastiak, onddoak, ugaztunak eta besteren batzuk. Zalantza barik, azpigairik gehien geografian egin ditugu: aintzirak, Espainiako autonomia-erkidegoak, badiak, basamortuak, Frantziako departamenduak, Euskal Herriko eskualdeak, fosak, golkoak, hiriak, munduko ibaiak, Euskal Herriko ibaiak... Oro har, Euskaltzaindiak erabakitako toponimo-sail bakoitzak bere azpigaia du HIKEAn.

 Fitxan berariazko eremu bat dago (*erreferentzia* izenekoa) euskarazko terminoa zein erakundek erabaki edo onartu duen jakinarazteko. Erakunde hori Euskaltzaindia denean, arauaren zenbakia ere adierazten dugu.

 Fitxako beste eremu garrantzitsu bat adibideei dagokie. Laburtzapenei, forma gaitzetsiei edo datei dagozkien eremuak ez bezala, ez du balio bilaketa abiarazteko, baina hitza esaldi batean txertatuta erakusten du.

*Jakingarriak* deritzon eremuan, azkenik, era guztietako informazioa ipintzen dugu: aditzen erregimena (argitzea komeni bada), obren egileak, tokien kokapena, hitzaren adierari buruzko azalpenak, eta abar.

#### 4. ETORKIZUNEKO ASMOAK

 Bi urtez probatzen eta kargatzen aritu eta gero, dagoeneko HIKEAren datu-basean 20.000 fitxatik gora bildu ditugu, eta aplikazioaren diseinua eraginkorra dela egiaztatu dugu. Orain hurrengo urratsa dator: HIKEA EITBtik kanpoko erabiltzaileen kontsultetara irekitzea <eitb.com> webgunearen bitartez.

 Euskal Irrati Telebistako Hizkuntza Zerbitzuak 2008ko plangintzan jarri du helburu hori, eta, horrenbestez, hasita dago prestakizunak egiten. Alde batetik, informatikari eta diseinatzaileei interfaze berriak eta hobeak eskatu dizkiegu, erabiltzailearentzat erosoagoak eta erakargarriagoak izan daitezen. Beste alde batetik, datu-basea osatzen ari gara, esate baterako, ETBren film bikoiztuen zerrendarekin, erreferentzia zehatzagoekin, eta abarrekin.

 HIKEA bezalako lanabes bat Interneten jartzea jende askorentzat izango da baliagarria, baina zinez uste dugu lehen onuradunak Euskal Irrati Telebistako erabiltzaileak izango garela, gure praktika lexiko eta terminologikoek oihartzun handiagoa izango dute eta.

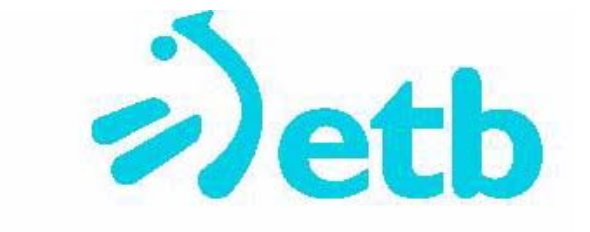